## *Overview of Export Data Feature*

## *Region Level*

The Export Data feature at the Region Level can be used to export and download raw data from WebNEERS for further analysis depending on the needs of your state. From the Region Level you can download data specific to your certain region(s) depending on your need.

Export files are separated by report. You able to select all reports or just those you are interested in. Data is exported as .csv files and can be saved to your computer.

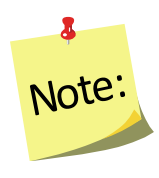

*Under Region Level Data Export you are also able to select whether or not you would like to include any remarks connected to certain data as well as the group names associated with the data points. Be advised that including this information in exported files could potentially mean exporting personally identifiable information. It is recommended that you never include Remark or Adult Group Name data if you plan to provide that data to outside researchers.* 

From the Export Data screen you are also able to download the codebook for WebNEERS data as either a PDF or Excel file. The codebook includes the names and descriptions of all variables in the .csv files.

**Data** Select All  $\Box$  Adult Adult Subgroups Adult Public Assistance Adult Checklists Adult Checklists Additionals Diet Recalls  $\Box$  Staff Staff Hours Youth Groups Youth Group Subgroups Youth Group Details Youth Group Checklists Youth Group Checklists Additional Additional Question Sets Program Impacts Delivery Sites and Partnerships  $\Box$  Regions

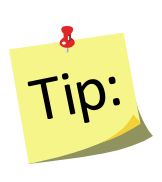

If you want to analyze data that exists in multiple .csv files,

look for a common variable. For example, the variable "Adult ID" is in the *Adult* file and in the *Adult Checklists* file. This means you can use "Adult\_ID" to tie together the demographic data found in the *Adult* file and the checklist responses found in the *Adult Checklist* file for further analysis.

## *Institution Level*

The Export Data feature at the Institutional level can be used to export and download raw data from WebNEERS for further analysis depending on the needs of your state. From the Institutional Level you can download statewide data or the data specific to certain region(s) depending on your need. Export files are separated by report. You able to select all reports or just those you are interested in. Data is exported as .csv files and can be saved to your computer.

From the Export Data screen you are also able to download the codebook for WebNEERS data as either a PDF or Excel file. The codebook includes the names and descriptions of all variables in the .csv files.

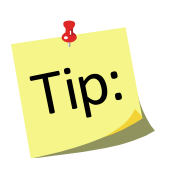

If you want to analyze data that exists in multiple .csv files, look for a common variable. For example, the variable "Adult\_ID" is in the *Adult* file and in the *Adult Checklists* file. This means you can use "Adult ID" to tie together the demographic data found in the *Adult* file and the checklist responses found in the *Adult Checklist* file for further analysis.